## **Playback and Navigation Settings**

Use the Playback and Navigation settings to configure the options for PowerPoint to Flash and HTML5 conversion, specify settings to control pres entation playback and navigation settings.

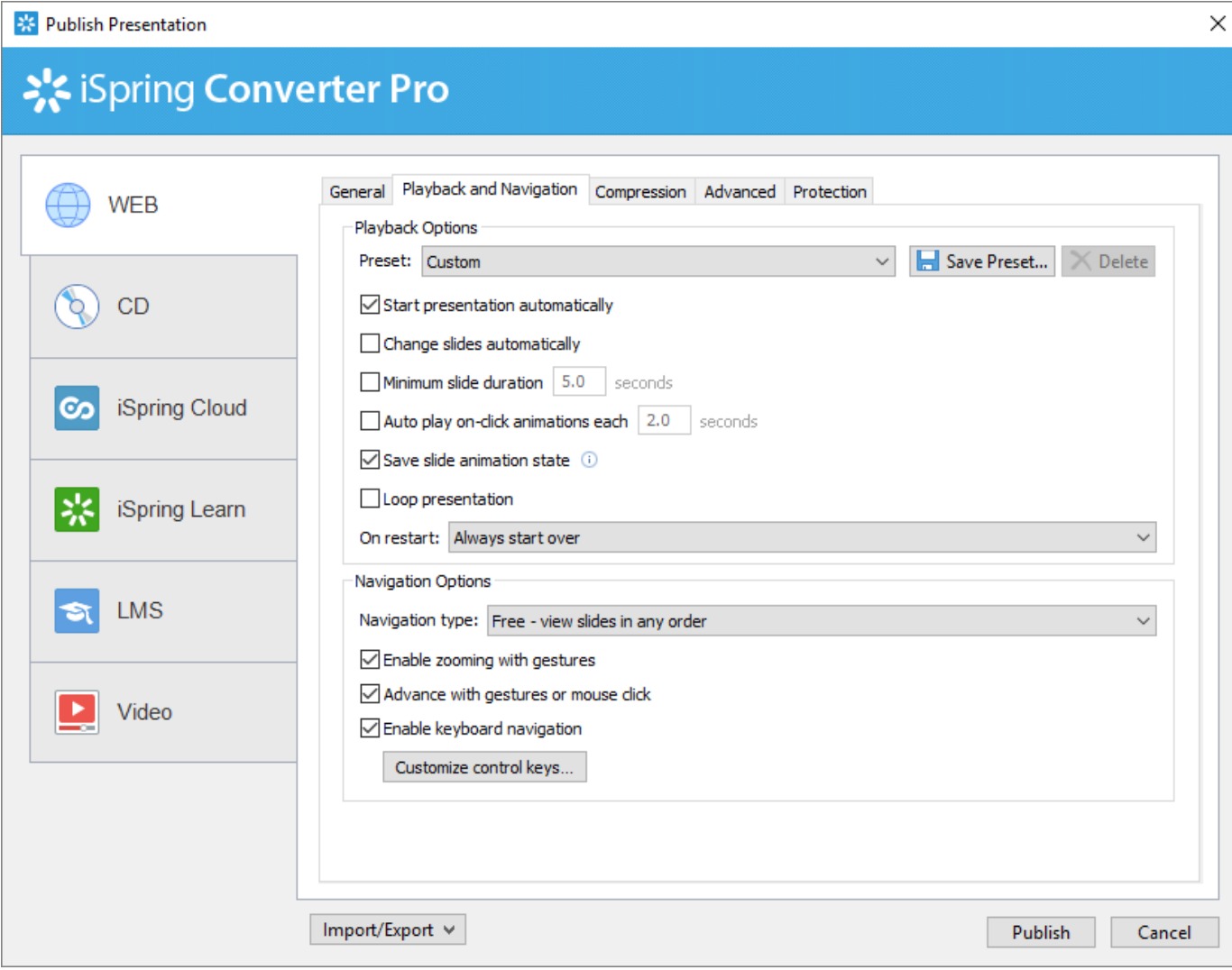

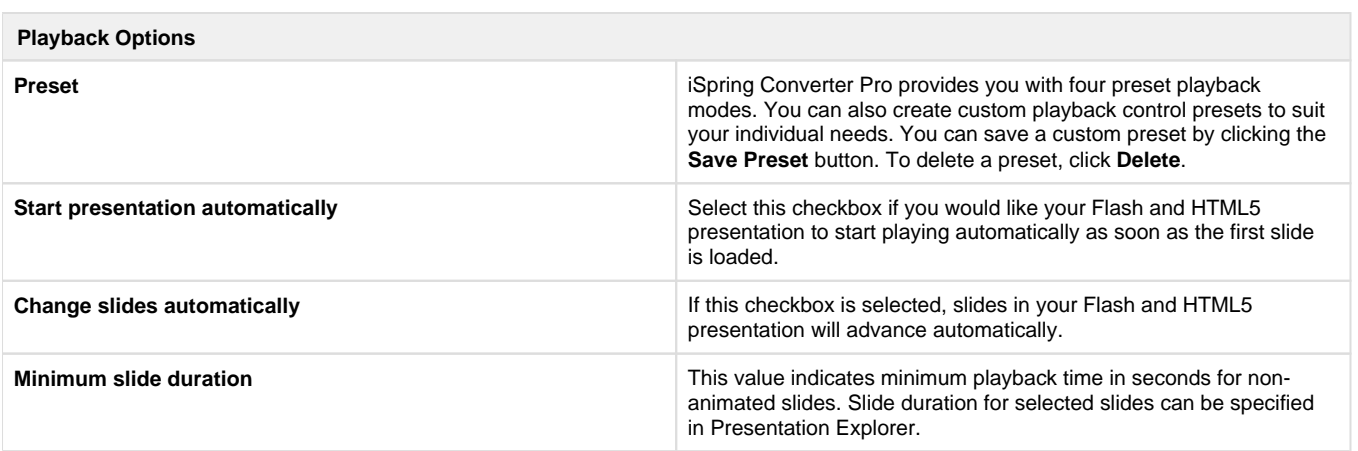

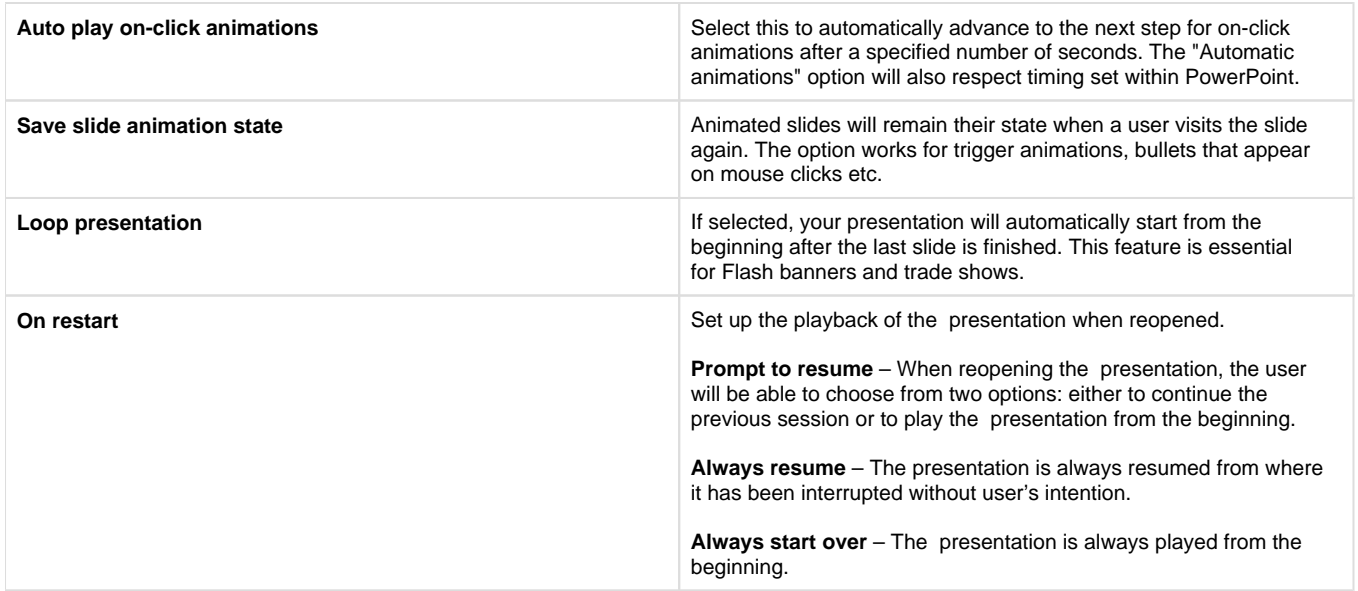

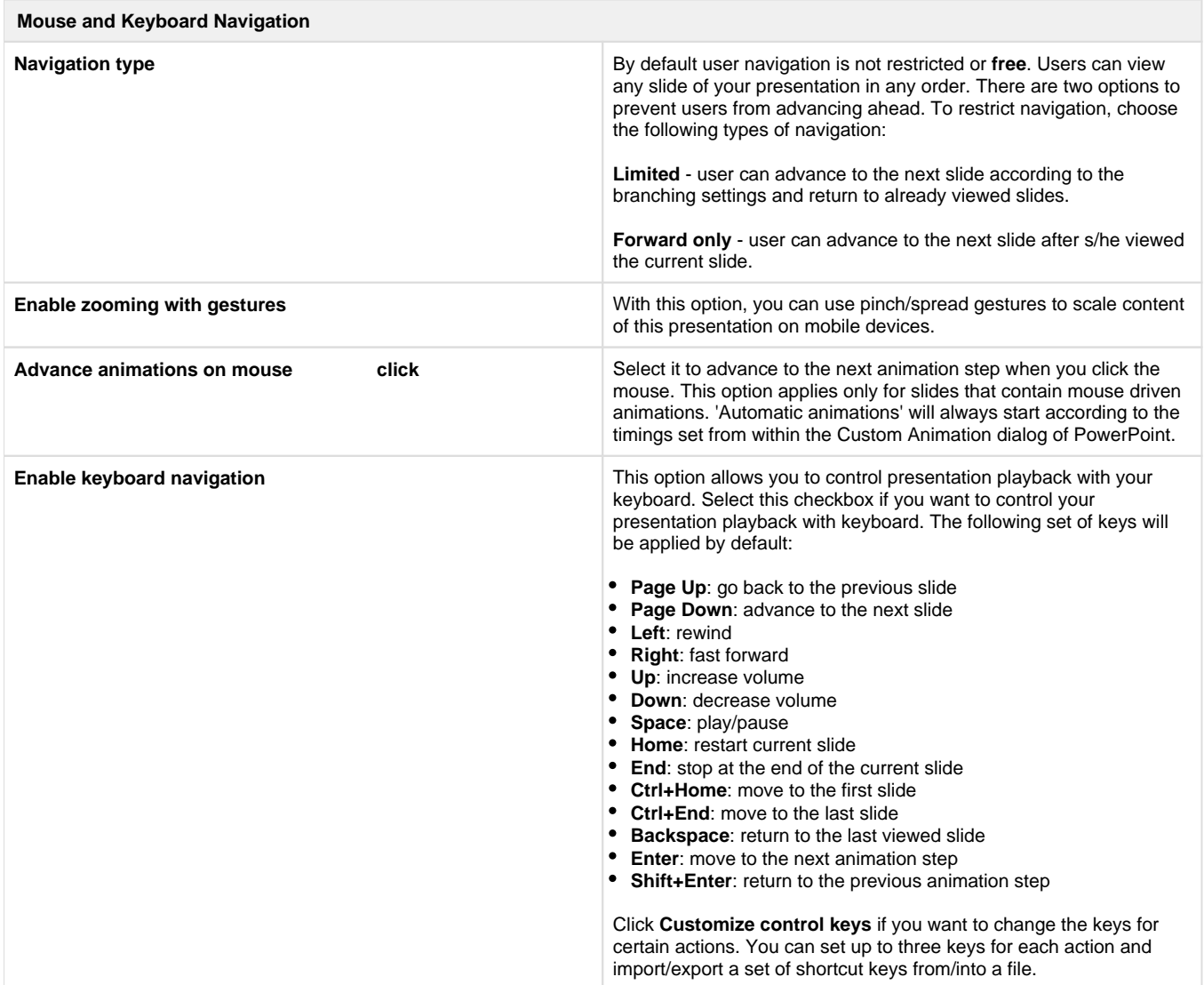

## **Customize control keys**

You can control your Flash and HTML5 presentation playback with your keyboard keys and customize them the way you want.

To make Keyboard Playback controls available for your Flash and HTML5 file, select the **Enable keyboard navigation** checkbox and click **Custo mize control keys**.

To reassign the shortcut keys, click **Customize control keys**.

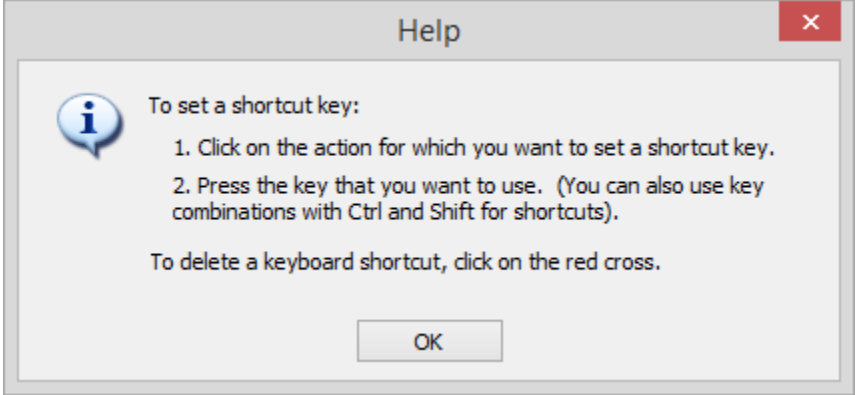

To add a new key for an action, click the row with a key or key combination.

**Note:** You cannot assign the same key for two or more actions. If you press an already assigned key or a key combination, you will be asked if you really want to reassign it.

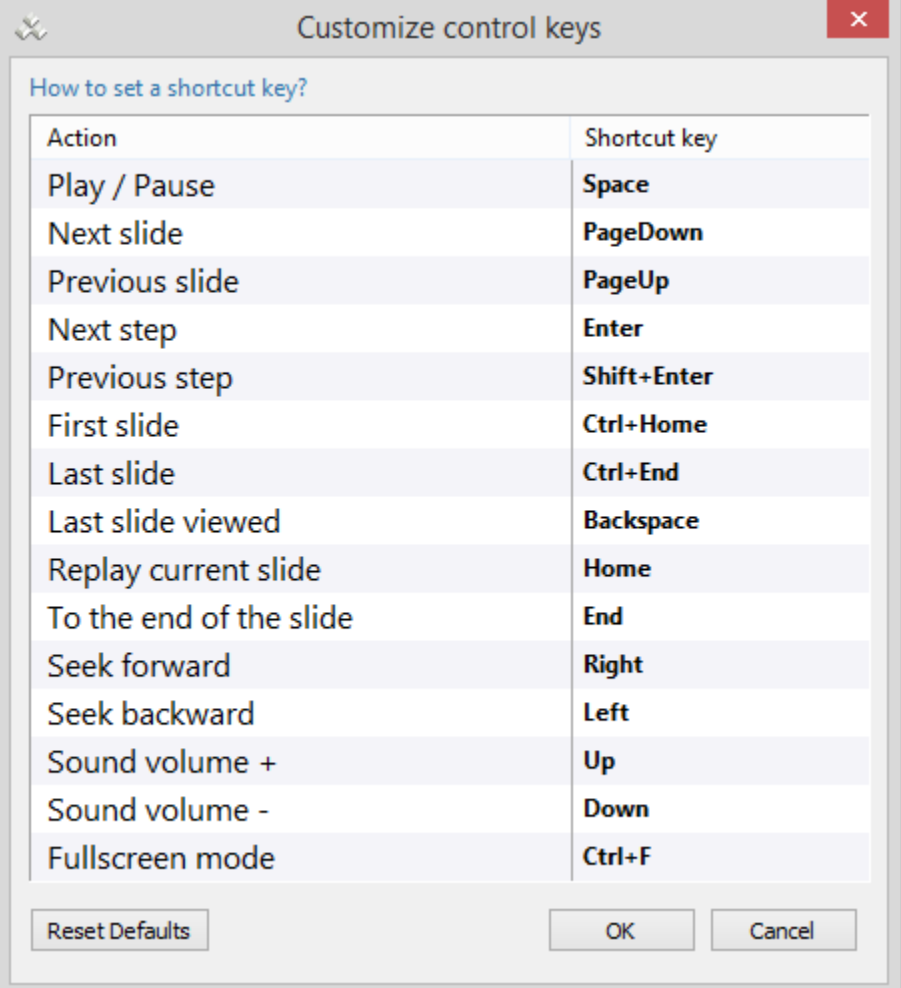

Click **Reset defaults** to cancel all the changes and roll back to the default shortcuts.